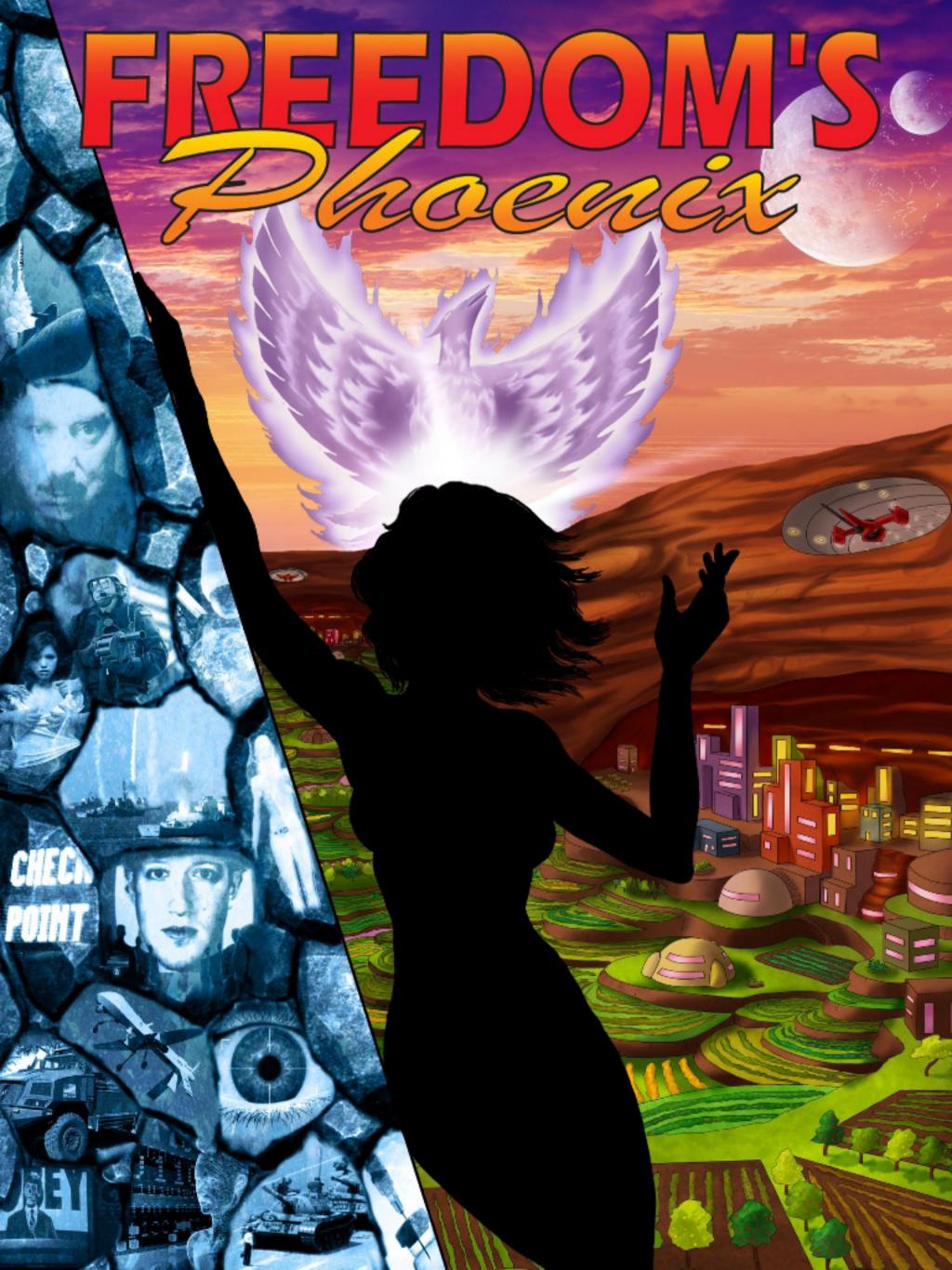

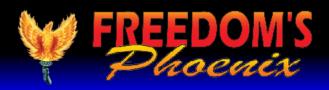

## **Featured Articles**

Pg #3 Nick Barnett - Freedom's Phoenix Digital Viewing Tips

Pg #4 Meghan Kellison - Making a Wonderful Day in the Neighborhood

Pg #6 Larken Rose - Forced into Freedom

Pg #8 Bunker Mentality - Living Free, Deliberately - Why we Chose Southern Missouri Pg #10 Catherine Bleish - Dog Gone It: An Exploration In Stateless Conflict Resolution Pg #12 Jesse Matthewson - Survival of the Fittest: How Knowledge can be Parlayed into Life Pg #14 Bill Buppert - Sovereign What?

Pg #15 Barbara Peterson - Food Should Be Made With Love – That's Real Survival Training Pg #16 Ernest Hancock - The Legitimacy of Government

Pg #19 Mitch Altman - Noisebridge and the Hackerspace Community

Pg #23 Stewart Rhodes - Oath Keepers Operation Sleeping Giant

Pg #26 Claire Wolfe - Hiding a Gun: The Rules of Three

Pg #31 Larken Rose - The Most Dangerous Superstition

**Pg #32 Larken Rose -** History... So It Doesn't Repeat: A debate on the Concepts of Authority, Government, and the State

Pg #34 CheckpointUSA, Copblock and LRN.FM Team up for Video Contest

Pg #36 L. Joseph Mountain - Fats and Rancidity: a Food Preppers' Problem

Pg #38 Silver Circle Movie Premiere in Tempe, AZ Thursday April

Pg #39 Donna Hancock - Tour de Peace: The Road Less Taken (Cindy Sheehan)

Pg #42 Donna Hancock - PrepperFestAZ

Pg #43 Ernest Hancock - Publisher's Back Page: Governments Fueled by Fear

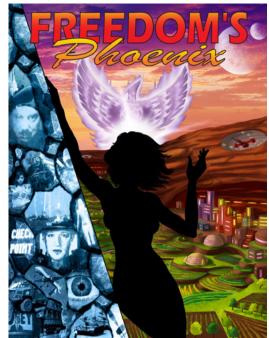

**SUBSCRIBE NOW!** (CHECK OUT OUR SILVER PACKAGE)

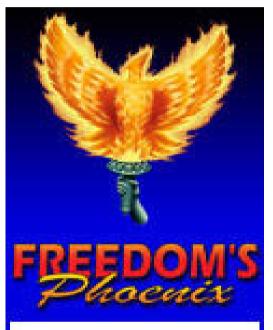

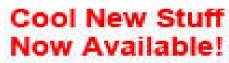

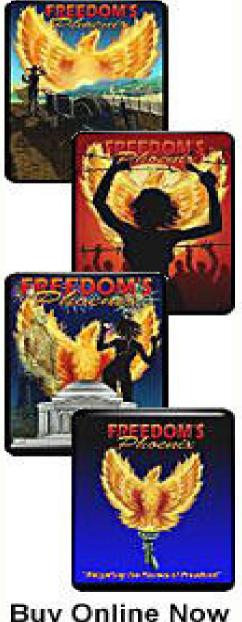

## **Credits:**

| Editor-In-Chief               | Donna Hancock  |
|-------------------------------|----------------|
| Publisher                     | Ernest Hancock |
| Technical Advisor             | Nick Barnett   |
| Illustrator                   | Athena Tivnan  |
| Webmaster FreedomsPhoenix.com | Tyger Gilbert  |

## Contact Us : FreedomsPhoenix.com

The domain and name of FreedomsPhoenix are servicemarks of Ernest Hancock. All rights reserved worldwide. Feature articles, columns, artwork and illustrations should be examined to determine the copyright status claimed by each individual creator. Ernest Hancock 4886 W Port Au Prince Lane Glendale, AZ 85306 USA.

PERMISSION is Granted to Forward this magazine in its entirety.

Buy Online Now and Support Freedom's Phoenix

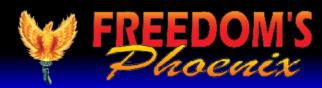

## **FreedomsPhoenix Digital Magazine viewing tips By Nick Barnett**

(For continuous updates to enhance your digital magazine experience use links below)

Make a Comment • Email Link • Send Letter to Editor • Save Link

iPad/iPhone

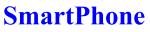

**Andriod Device** 

Other

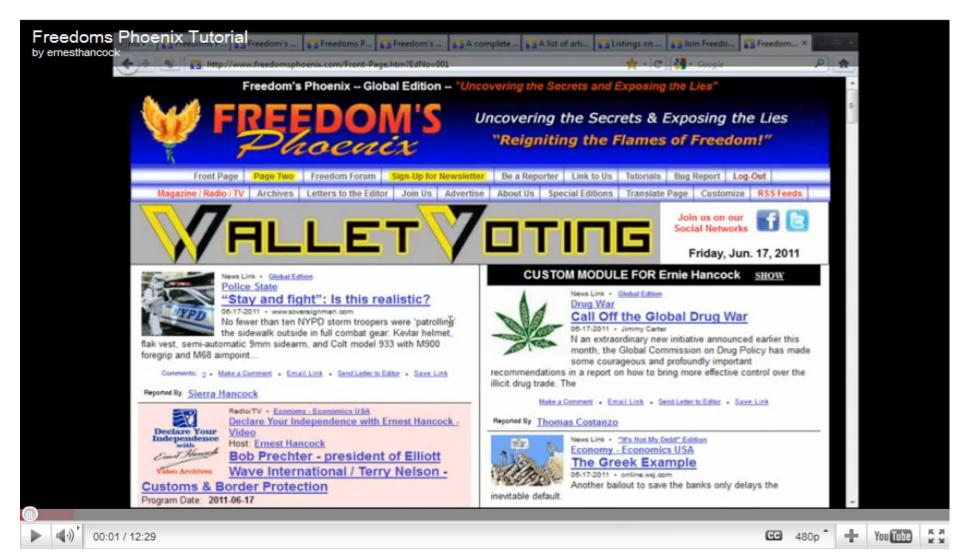

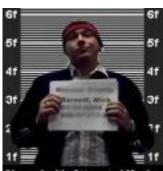

iPad with the "GoodReader" iPad onscreen keyboard. application. Since Apple's

support for interactive publications, you have nix has loaded, click on to purchase the application from the iTunes "Magazine/Radio/TV" digital download store. You can either follow in the website's navigathis link to be taken to the application purchase tion bar, then choose page or use your iPad's AppStore and search for the option for "Online GoodReader.

The Freedom's Phoenix digi- will be presented with GoodReader's internal tal magazine has been opti- web browser, just type in www.freedomsphoemized and tested for use on the nix.com in the address bar and hit "Go" on your

products do not have native Once Freedom's Phoe-Magazine List." You may be prompted to en-Once GoodReader is installed, ter your Freedom's Phoenix username and passyou can optimize your digi- word at this point. Choose the digital magazine tal magazine experience by you wish to download and you will be taken to a changing a few default options page with a link that says "Download Magazine in the application. Launch File." Once you click this, GoodReader will be-GoodReader and click the settings icon (it looks gin downloading the file. Once the file has finlike a little gear in the bottom left of the screen). ished downloading, you will be able to access it In the "General Settings" tab, it is recommended from the "Recent Downloads" menu in the "My

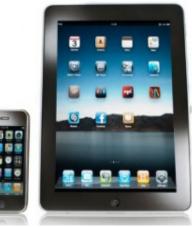

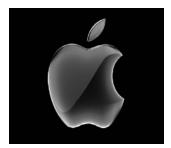

that you set the "Asks for link action" option to Documents" screen of GoodReader. OFF. In the "PDF files" tab, you should ensure that "Horizontal swipe" is set to ON, and "Fit page to width (portrait)" is set to ON.

Once you have made the above changes, you will be able to swipe left and right to "flip" through the digital pages and the pages should appear as intended, just like a real paper magazine, but with modern paperless interactivity.

To obtain the Freedom's Phoenix digital magazine, launch GoodReader and click "Browse the Web." To get to this option, you may need to expand the "Web Downloads" sub-window found on the right hand column of the application. When you click "Browse the web" you

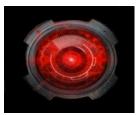

The best software for all android devices so far has been the FREE software from the Andriod Market: ezPDF Reader

Make a Comment • Email Link Send Letter to Editor • Save Link

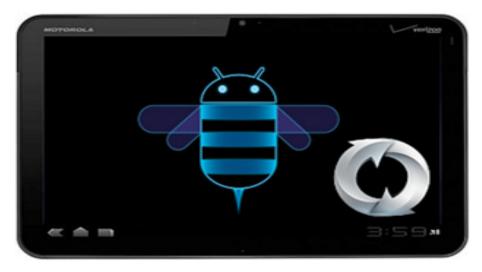

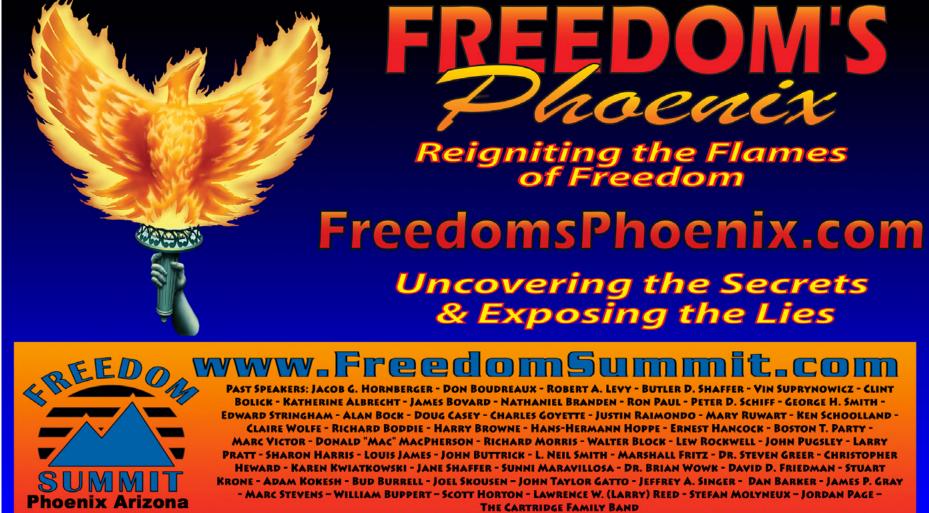

"WHERE THE GREAT MINDS OF THE MODERN FREEDOM MOVEMENT COME TOGETHER"

3